# De betekenis van IS-IS Pseudonode LSP Ī

# Inhoud

[Inleiding](#page-0-0) [Voorwaarden](#page-0-1) [Vereisten](#page-0-2) [Gebruikte componenten](#page-0-3) **[Conventies](#page-1-0)** [DIS en Pseudonode](#page-1-1) [Wat is het DIS?](#page-1-2) [Verkiezing van de DIS](#page-1-3) [Wat is Pseudonode \(PSN\)?](#page-2-0) [Pseudonode LSP](#page-2-1) [Voorbeeld](#page-2-2) [Netwerkdiagram](#page-3-0) **[Configuraties](#page-3-1)** [IS-IS database](#page-5-0) [Gerelateerde informatie](#page-7-0)

## <span id="page-0-0"></span>**Inleiding**

Dit document beschrijft het LSP-pseudonode (link-state Packet). Een pseudonode is een logische voorstelling van het LAN dat door een toegewezen Intermediate System (DIS) op een LANsegment wordt gegenereerd. Het document beschrijft ook de verspreiding van informatie naar de routers.

## <span id="page-0-1"></span>Voorwaarden

#### <span id="page-0-2"></span>Vereisten

Er zijn geen specifieke vereisten van toepassing op dit document.

#### <span id="page-0-3"></span>Gebruikte componenten

De informatie in dit document is gebaseerd op de software- en hardwareversies die verband houden met:

• Cisco IOS-softwarerelease 12.1(5)T9.

De informatie in dit document is gebaseerd op de apparaten in een specifieke laboratoriumomgeving. Alle apparaten die in dit document worden beschreven, hadden een opgeschoonde (standaard)configuratie. Als uw netwerk live is, moet u de potentiële impact van elke opdracht begrijpen.

### <span id="page-1-0"></span>**Conventies**

Raadpleeg [Cisco Technical Tips Conventions](//www.cisco.com/en/US/tech/tk801/tk36/technologies_tech_note09186a0080121ac5.shtml) (Conventies voor technische tips van Cisco) voor meer informatie over documentconventies.

# <span id="page-1-1"></span>DIS en Pseudonode

In dit gedeelte worden DIS en de pseudonode beschreven.

### <span id="page-1-2"></span>Wat is het DIS?

Op uitzendings multi-access netwerken wordt één router geselecteerd als DIS. Er is geen backup-DIS geselecteerd. DIS is de router die de pseudonode maakt en namens de [pseudonode](#page-2-0) handelt.

Twee belangrijke taken worden uitgevoerd door DIS:

- Het creëren en bijwerken van pseudonode LSP voor het rapporteren van koppelingen naar alle systemen op het subnetwerk van de uitzending. Zie de sectie Pseudenode LSP voor meer informatie.
- LSP's overstromingen via het LAN.

Overstroming over het LAN betekent dat DIS een periodiek compleet sequentienummer protocol gegevenseenheden (CSNP's) verstuurt (standaardinstelling van 10 seconden) met een samenvatting van de volgende informatie:

- $\bullet$  LSP-id
- Volgnummer
- $\cdot$  checksum
- Resterende levensduur

Het DIS is verantwoordelijk voor overstromingen. Het creëert en overspoelt een nieuwe pseudonode LSP voor elk routeringsniveau waarin het deelneemt (niveau 1 of niveau 2) en voor elk LAN waarmee het verbonden is. Een router kan de DIS zijn voor alle aangesloten LAN's of een subset van aangesloten LAN's, afhankelijk van de IS-IS-prioriteit of het Layer 2-adres. DIS zal ook een nieuwe pseudonode LSP creëren en overspoelen wanneer een nabijheid van de buren wordt vastgesteld, afgebroken of de timer voor het verfrissingsinterval verloopt. Het DIS-mechanisme vermindert de hoeveelheid overstromingen op LAN's.

## <span id="page-1-3"></span>Verkiezing van de DIS

Op een netwerk selecteert een van de routers zichzelf de DIS, op basis van interfaceprioriteit (de standaard 64). Als alle interface-prioriteiten hetzelfde zijn, wordt de router met het hoogste subnetwerk punt van bijlage (SNPA) geselecteerd. De SNPA is het MAC-adres op een LAN en het lokale identificatiemiddel voor de datalink-verbinding (DLCI) op een Frame Relay-netwerk. Als SNPA een DLCI is en aan beide zijden van een verbinding hetzelfde is, wordt de router met de hogere systeem-ID het DIS. Elke IS-IS router interface wordt zowel een L1 prioriteit als een L2 prioriteit toegewezen in het bereik van 0 tot 127.

De DIS-verkiezing is preventief (in tegenstelling tot OSPF). Als een nieuwe router op het LAN start met een hogere interfaceprioriteit, wordt de nieuwe router DIS. Het zuivert de oude pseudonode LSP en overspoelt een nieuwe reeks LSP's.

#### <span id="page-2-0"></span>Wat is Pseudonode (PSN)?

Om het aantal volledige maaswijdtes tussen knooppunten op multiaccess links te verminderen, wordt de multiaccess link zelf gemodelleerd als een pseudonode. Dit is een virtueel knooppunt, zoals de naam impliceert. DIS maakt de pseudonode aan. Alle routers op de broadcast-link, inclusief de DIS, vormen nabijheid met de pseudonode.

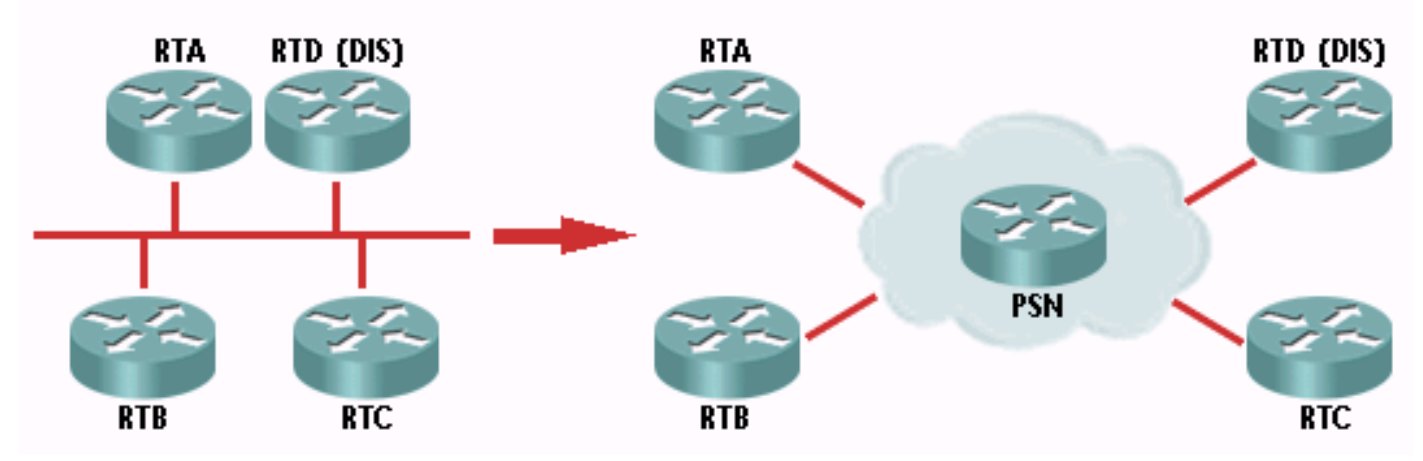

#### Vertegenwoordiging van een Pseudonode:

In IS-IS, synchroniseert een DIS niet met zijn buren. Nadat het DIS de pseudonode voor het LAN creëert, wordt het hallo pakketten voor elk Niveau (1 en 2) elke drie seconden en CSNPs elke tien seconden verzonden. De hallo pakketten geven aan dat het DIS op het LAN voor dat niveau is, en de CSNPs beschrijven de samenvatting van alle LSPs, inclusief LSP ID, sequentienummer, checksum, en resterende levensduur. LSP's worden altijd overstroomd naar het multicastadres en het CSNP-mechanisme corrigeert alleen voor verloren protocol-gegevenseenheden (PDU's). Een router kan bijvoorbeeld DIS voor een ontbrekende LSP vragen door een partiële sequentienummer-pakket (PSNP) te gebruiken of, op zijn beurt, DIS een nieuwe LSP-reeks te geven.

CSNPs wordt gebruikt om andere routers over alle LSPs in de database van een router te vertellen. Overeenkomstig een OSPF-beschrijvingspakket worden PSNP's gebruikt om een LSP aan te vragen en de ontvangst van een LSP te bevestigen.

#### <span id="page-2-1"></span>Pseudonode LSP

Het pseudonode LSP wordt gegenereerd door het DIS. DIS meldt alle LAN-buren (inclusief de DIS) in de pseudonode LSP met een meting van nul. Alle LAN routers, inclusief de DIS, melden connectiviteit met de pseudonode in hun LSP's. Dit is in concept gelijk aan het netwerk LSA in OSPF.

## <span id="page-2-2"></span>Voorbeeld

We gebruiken het volgende netwerkdiagram om aan te tonen hoe het pseudonode LSP, dat door DIS gegenereerd wordt, wordt gebruikt om alle LAN buren te rapporteren.

Opmerking: In het onderstaande voorbeeld is de dynamische hostname-functie ingeschakeld. Daarom worden de systeem-ID's automatisch in kaart gebracht aan de router-hostnamen die in de resulterende uitvoer van de onderstaande showopdrachten zijn weergegeven.

#### <span id="page-3-0"></span>**Netwerkdiagram**

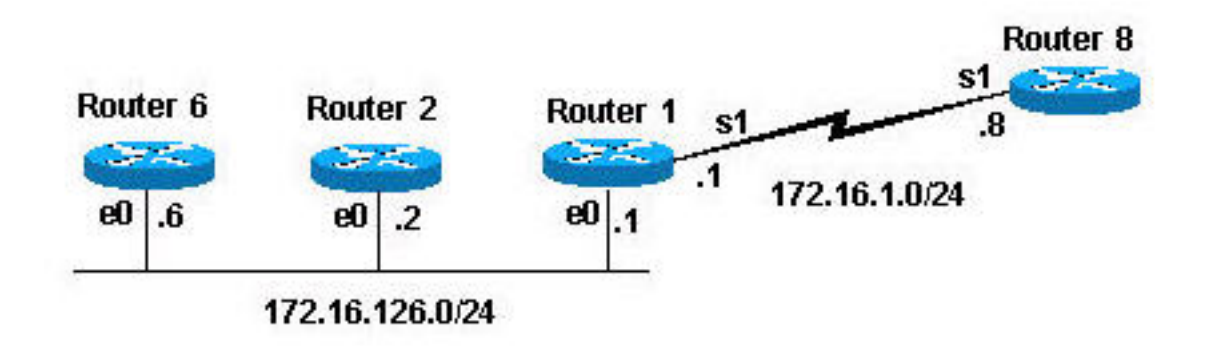

## <span id="page-3-1"></span>**Configuraties**

Deze configuraties werden gebruikt voor de routers die in het [netwerkdiagram](#page-3-0) worden getoond:

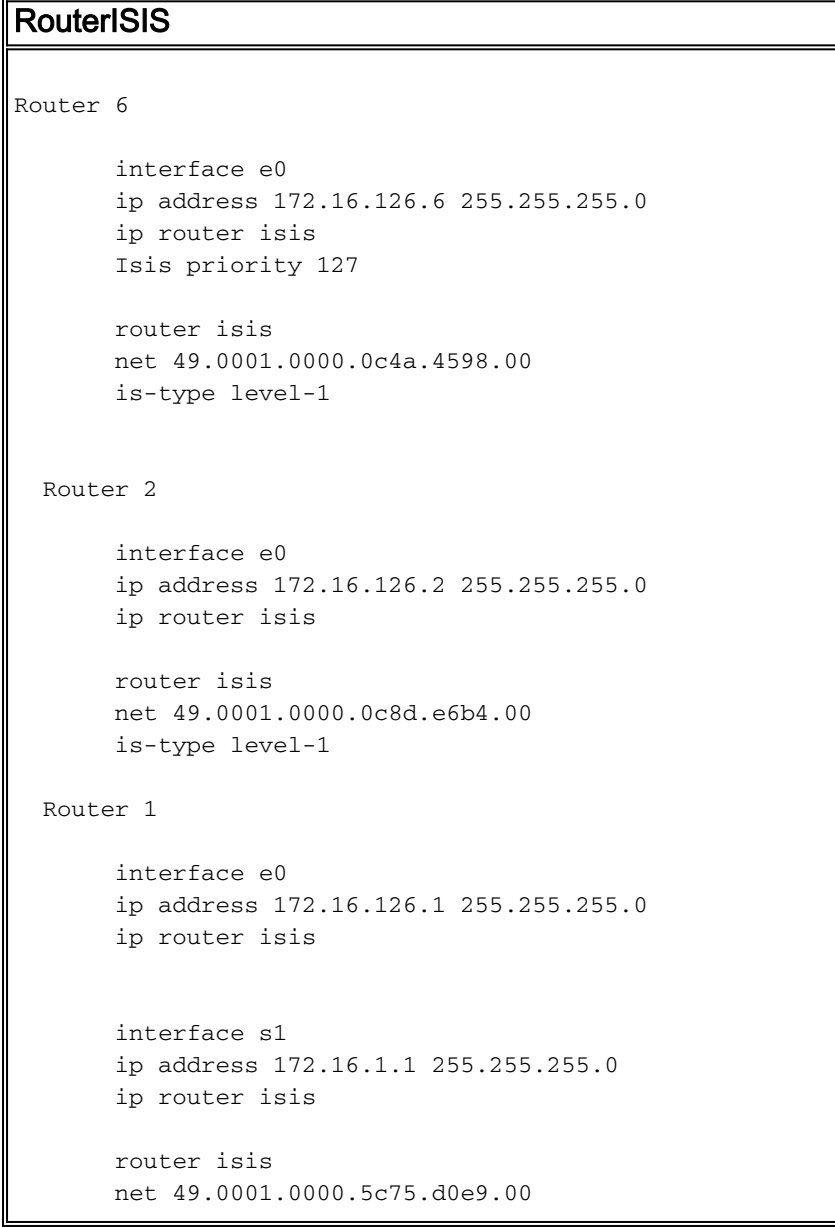

```
 is-type level-1
 Router 8
      interface s1
      ip address 172.16.1.8 255.255.255.0
      ip router isis
      router isis
      net 49.0001.0000.0c31.c2fd.00
      is-type level-1c
```
De volgende tabel geeft het gebied, het MAC-adres en het netwerk weer voor elk van de routers die hierboven zijn geconfigureerd. Merk op dat alle routers in hetzelfde gebied zitten.

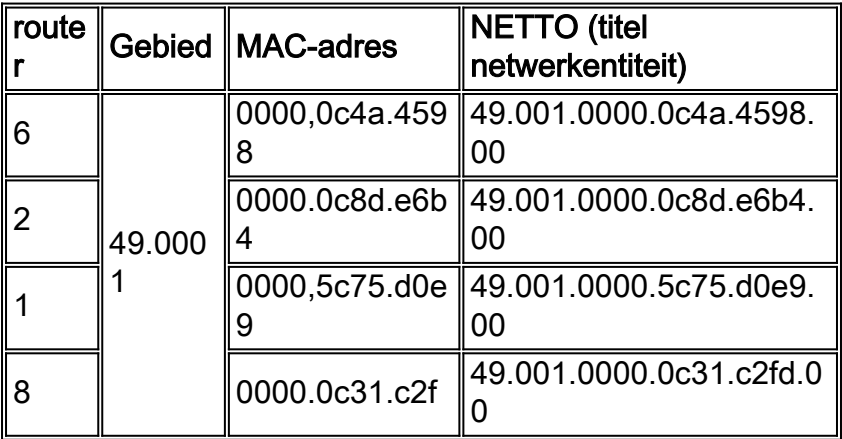

Als de routers worden geconfigureerd zoals in deze sectie wordt beschreven, kunt u de opdracht showclans is-buurman gebruiken om de IS-IS buren te bekijken:

router-6# **show clns is-neighbor** System Id Interface State Type Priority Circuit Id Format router-2 Et0 Up L1 64 router-6.01 Phase V router-1 Et0 Up L1 64 router-6.01 Phase V router-6# router-2# **show clns is-neighbor** System Id Interface State Type Priority Circuit Id Format router-6 Et0 Up L1 127 router-6.01 Phase V router-1 Et0 Up L1 64 router-6.01 Phase V router-2# router-1# **show clns is-neighbor** System Id Interface State Type Priority Circuit Id Format router-6 Et0 Up L1 127 router-6.01 Phase V router-2 Et0 Up L1 64 router-6.01 Phase V router-8 Se1 Up L1 0 00 Phase V router-1# router-8# **show clns is-neighbor** System Id Interface State Type Priority Circuit Id Format Router-1 Sel Up L1 0 00 Phase V router-8#

In de bovenstaande buurlijsten merk de routers op die worden aangesloten op het Ethernet-

netwerk (Multiaccess Network) en hebben allemaal dezelfde circuit-ID. De circuit-ID is een nummer dat de router gebruikt om de IS-IS interface uniek te identificeren. Als de interface op een netwerk met meerdere aansluitingen is aangesloten, wordt de circuit-ID aaneengezet met de systeem-ID van de DIS. Dit is de pseudonode-ID. Merk ook op dat DIS router 6 is vanwege de IS-IS prioriteit die onder zijn Ethernet-interface is geconfigureerd.

#### <span id="page-5-0"></span>IS-IS database

Deze uitvoer toont de IS-IS database van elk van de routers die in de vorige sectie worden beschreven:

#### Router-6# **show isis database**

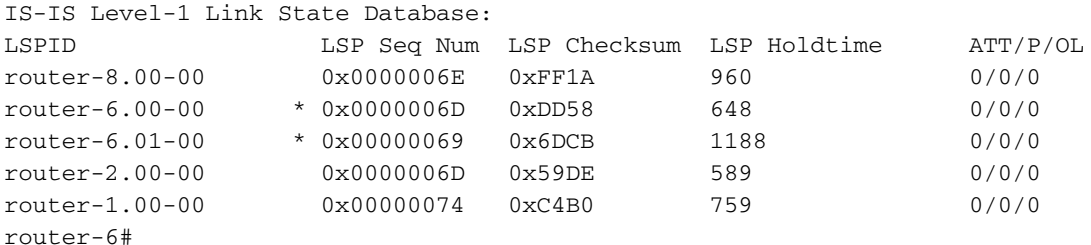

router-2# **show isis database**

IS-IS Level-1 Link State Database:

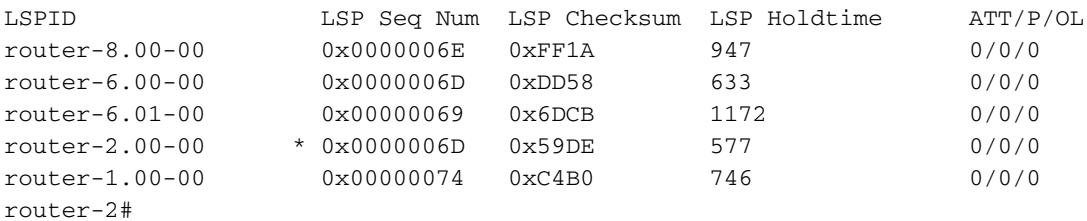

router-1# **show isis database**

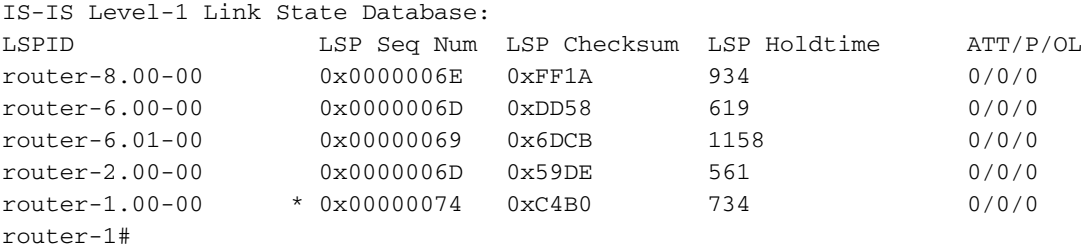

#### router-8# **show isis database**

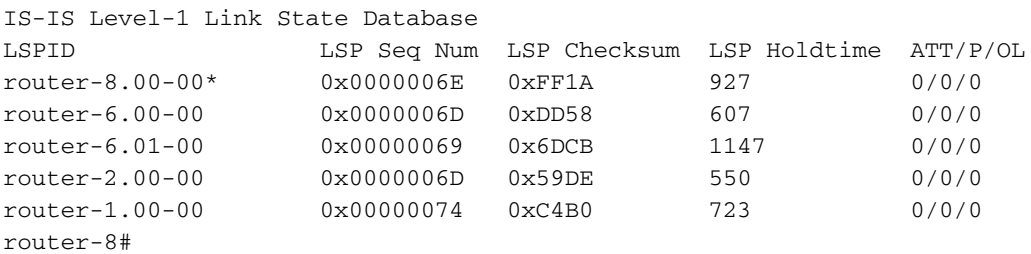

Zoals de bovenstaande uitvoer aangeeft, geeft de opdracht van de database een lijst weer van LSP's in de database. In dit geval zijn alle routers niveau 1-routers in hetzelfde gebied, zodat ze allemaal dezelfde LSP's in hun IS-IS-database hebben. Merk op dat elk van de routers een LSP genereert. DIS genereert een LSP voor zichzelf en genereert ook een LSP namens de pseudonode. De pseudonode LSP in dit voorbeeld is 0000.0C4A.4598.01-00.

We vermeldden dat de routers op het netwerk alleen advertenties naar de pseudonode van het LAN verzenden. De pseudonode meldt alle LAN buren, in de pseudonode LSP, met een metrische nul-zoals in deze show is de uitvoervoorbeelden van *database Isp* detail:

• router 6 LSP (zoals gezien vanaf router 8)Merk op dat router 6 adverteert dat het alleen zijn direct aangesloten netwerk en de pseudonode kan bereiken. In dit geval heeft de pseudonode een waarde van 10. Zoals we al eerder hebben vermeld, worden routers op het LAN-netwerk aangeprezen om alleen op de pseudonode van het LAN te worden bereikt.

```
router-8# show isis database router-6.00-00 detail
IS-IS Level-1 LSP router-6.00-00
LSPID LSP Seq Num LSP Checksum LSP Holdtime ATT/P/OL
router-6.00-00 0x00000071 0xD55C 456 0/0/0
  Area Address: 49.0001
  NLPID: 0xCC
  Code: 137 Length: 8
  IP Address: 172.16.126.6
  Metric: 10 IP 172.16.126.0 255.255.255.0
  Metric: 10 IS router-6.01
router-8#
```
• Pseudonode LSP (zoals gezien vanaf router 8)De pseudonode LSP adverteert alle LAN buren met een metrische nul. Het pseudonode LSP wordt gegenereerd door DIS, router 6 in dit geval, namens de pseudonode.

```
Router-8# show isis database router-6.01-00 detail
IS-IS Level-1 LSP router-6.01-00
LSPID LSP Seq Num LSP Checksum LSP Holdtime ATT/P/OL
router-6.01-00 0x0000006D 0x65CF 759 0/0/0
  Metric: 0 IS router-6.00
  Metric: 0 IS router-2.00
  Metric: 0 IS router-1.00
router-8#
```
• router 2 LSP (zoals gezien vanaf router 8)Opnieuw bevat router 2 LSP informatie over de vraag of het zijn direct aangesloten netwerk en pseudonode slechts kan bereiken.

```
Router-8# show isis database router-2.00-00 detail
IS-IS Level-1 LSP router-2.00-00
LSPID LSP Seq Num LSP Checksum LSP Holdtime ATT/P/OL
router-2.00-00 0x00000072 0x4FE3 791 0/0/0
  Area Address: 49.0001
  NLPID: 0xCC
  Code: 137 Length: 8
  IP Address: 172.16.126.2
  Metric: 10 IP 172.16.126.0 255.255.255.0
  Metric: 10 IS router-6.01
router-8#
```
router 1 LSP (zoals gezien vanaf router 8)De enige informatie die router 1 LSP voor het LAN ●netwerk bevat is het netwerk zelf en of het de pseudonode kan bereiken. Aangezien router 1 ook met een ander netwerk is verbonden, wordt het serienetwerk, ook dit direct-verbonden netwerk geadverteerd.

```
Router-8# show isis database router-1.00-00 detail
IS-IS Level-1 LSP router-1.00-00
LSPID LSP Seq Num LSP Checksum LSP Holdtime ATT/P/OL
router-1.00-00 0x00000079 0xBAB5 822 0/0/0
  Area Address: 49.0001
  NLPID: 0xCC
  Code: 137 Length: 8
  IP Address: 172.16.1.1
  Metric: 10 IP 172.16.126.0 255.255.255.0
  Metric: 10 IP 172.16.1.0 255.255.255.0
  Metric: 10 IS router-6.01
  Metric: 10 IS router-8.00
```
router-8#

• router 8 LSPIn dit geval wordt router 8 niet aangesloten op het LAN en geeft deze dus geen reclame voor de pseudonode die bereikt kan worden. Het adverteert echter (dat het kan worden bereikt) op zichzelf, router 1 en op het direct aangesloten netwerk. Router-8# **show isis database router-8.00-00 detail**

```
IS-IS Level-1 LSP router-8.00-00
LSPID LSP Seq Num LSP Checksum LSP Holdtime ATT/P/OL
router-8.00-00* 0x00000072 0xF71E 554 0/0/0
  Area Address: 49.0001
  NLPID: 0xCC
  IP Address: 172.16.1.8
  Metric: 10 IP 172.16.1.0 255.255.255.0
  Metric: 10 IS router-1.00
  Metric: 0 ES router-8
router-8#
```
## <span id="page-7-0"></span>Gerelateerde informatie

- [Ondersteuningspagina voor IP-routing](//www.cisco.com/en/US/tech/tk365/tsd_technology_support_protocol_home.html?referring_site=bodynav)
- **[IS-IS ondersteuningspagina](//www.cisco.com/cgi-bin/Support/browse/psp_view.pl?p=Internetworking:ISIS&referring_site=bodynav)**
- [Technische ondersteuning Cisco-systemen](//www.cisco.com/cisco/web/support/index.html?referring_site=bodynav)